## **Anmeldung bei NRWce mit 2FA über FreeOTP**

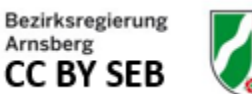

1. Herunterladen der App "FreeOTP" über folgenden QR-Code mit dem **Handy** 

...für Smartphone: ...oder für I-Phone:

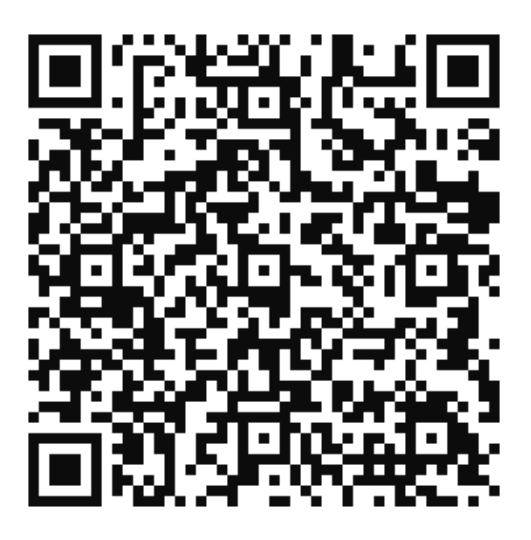

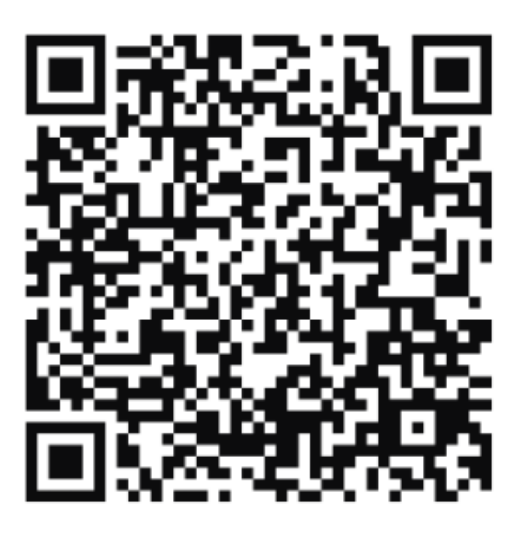

2. FreeOTP-App auf dem Handy installieren

...bei Hilfebedarf hier ein [Anleitungsfilm](https://www.nrw-connect-extern.nrw.de/confluence/download/attachments/95992537/freeOTP%20f%C3%BCrs%20handy.mp4?version=1&modificationDate=1643811774000&api=v2)

## 3. wie gewohnt bei NRWce mit bekanntem Passwort anmelden

Bei der ersten Anmeldung von NRW connect extern werden zunächst wie gewohnt die Logindaten abgefragt.

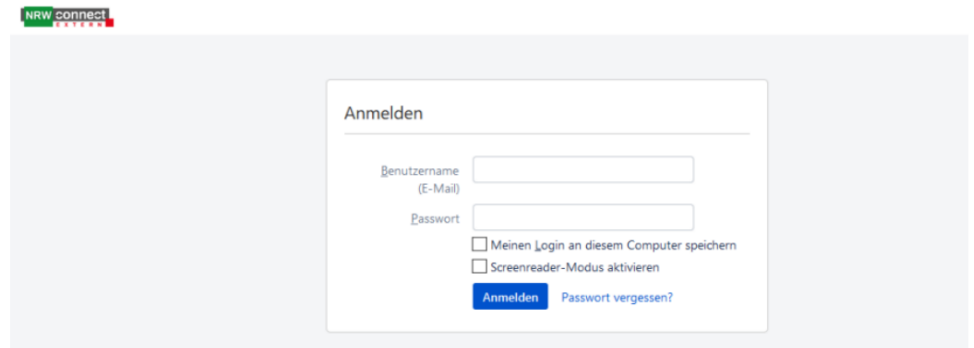

4. die folgenden beiden nacheinander sich öffnenden Fenster "weiter" klicken bzw. schließen

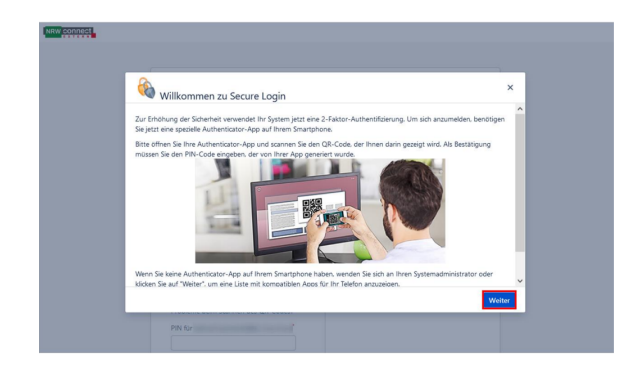

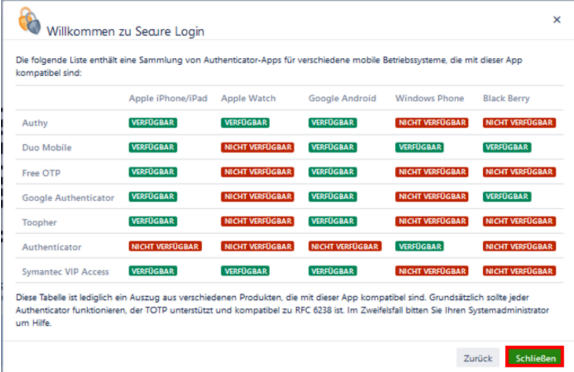

Zwei Schritte im nächsten Fenster:

5. den angezeigten QR-Code mit FreeOTP scannen

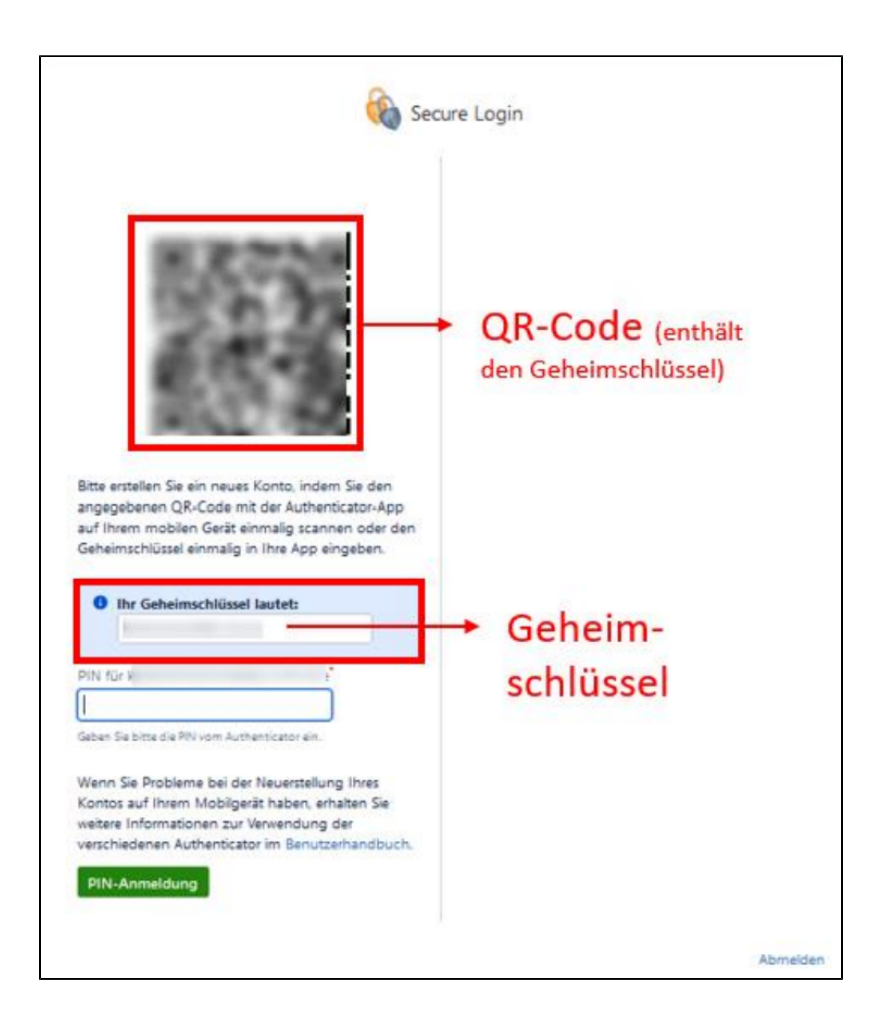

6. die in der App angezeigte PIN (wechselt alle 30 Sekunden) eingeben und auf "PIN-Anmeldung" klicken

## **Damit ist die erste 2FA-Anmeldung abgeschlossen.**

Bei der jeder **nächsten Anmeldung** erscheint nach der gewohnten Eingabe der bekannten Login-Daten direkt die Aufforderung, eine PIN einzugeben.

Nach Öffnen der FreeOTP-App auf dem Handy wird dort eine neue PIN (wechselt alle 30 Sekunden) angezeigt, die zum Abschluss der Anmeldung eingegeben werden muss.

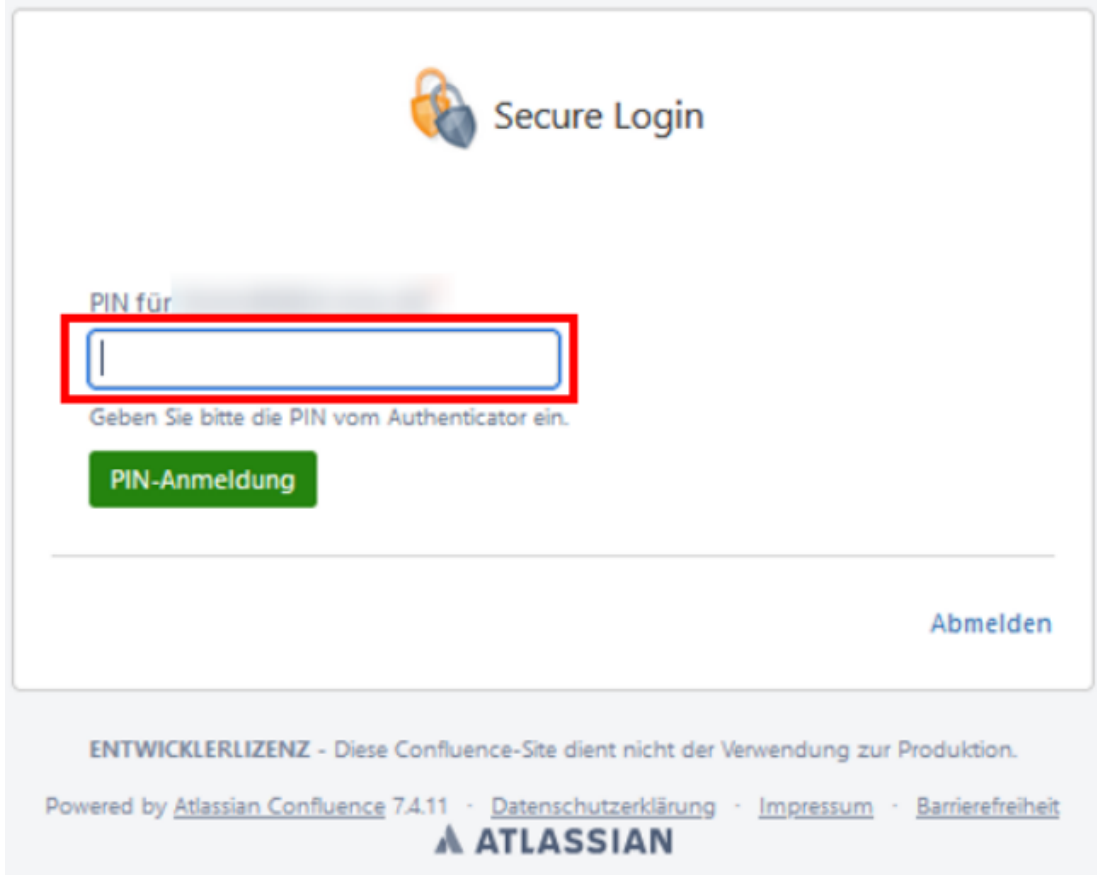